#### **BAB IV**

#### **PENGEMBANGAN PERANGKAT LUNAK**

#### **4.1 Pendahuluan**

Pada bab sebelumnya telah dijelaskan tahapan-tahapan penelitian yang akan dilakukan dan alat yang digunakan pada penelitian yaitu berupa perangkat lunak yang digunakan untuk mengetahui kinerja algortima *k-Nearest Neighbor* dan *Modified k-Nearest Neighbor* pada klasifikasi *website phishing.* Oleh akarena itu akan dikembangkan sebuah perangkat lunak dengan menggunakan konsep object oriented, metode yang digunakan pada pengembangan perangkat lunak yaitu metode *Rational Unified Proces* (RUP). Dalam metode RUP empat fase pemodelan yaitu *inception, elaboration, contruction dan transition.*

#### **4.2** *Rational Unified Process* **(RUP)**

#### **4.2.1 Fase** *Incaption*

Dalam tahapan Rational Unified Process (RUP) fase *incaption* merupakan fase pertama pada proses pengembangan preangkat lunak, pada fase ini akan dilakukan pemodelan bisnis dan menentukan scope proyek dari perangkat lunak yang akan dibangun dalam fase ini dilakukan proses pemembuatan *use-case* diagram, menentukan *user, requirement*, menentukan kebutuhan fungsional dan non fungsional perangkat lunak, serta memastikan fungsionalitas pengujian pada perangkat lunak.

#### **4.2.1.1 Pemodelan Bisnis**

*Phishing* merupan kejahatan internet yang relative umum dijumpai dengan memiliki tujuan untuk mencuri infromasi pribadi dari pengguna atau hak akses pengguna. Pengguna internet dapat dengan mudah tertipu dikarenakan sebuah *website phishing* dibuat dengan replika yang sangat menyerupai dan terlihat sangat meyakinkan. Sehingga pada umumnya secara tidak disadari pengguna internet sangat sering menjumpai website yang terindikasi *phishing*, namun hal tersebut tidak mudah disadari oleh pengguna internet.

Dengan menggunakan teknik klasifikasi dapat dilakukan pengklasifikasian apakah sebuah website teridentifikasi memiliki aktivitas phishing didalamnya atau tidak. Klasifikasi sendiri merupakan teknik menemukan sebuah pola yang dapat menggambarkan konsep/kategori pada sebuah data. Sehingga dalam penelitian ini akan diterapkan teknik klasifikasi untuk mengklasifikasikan dataset *website phishing* dengan menggunakan algoritma *k- Nearst Neighbor*. Namun algoritma *k-Nearest Neighbor* sendiri terdapat kelemahan salah satunya yaitu pada tingkat akurasi, berdasarkan penelitian sebelumnya telah dilakukan pengembangan dari k*-Nearest Neighbor* yaitu *Modified k-Nearest Neighbor* yang dikembangkan untuk mengatasi kelemahan yang terdapat pada algoritma *k-Nearest Neighbor.*

Oleh karena itu perangkat lunak yang akan dikembangkan merupakan perangkat lunak berbasis desktop yang dapat melakukan klasifikasi data menggunakan dataset *website phishing* dengan algoritma *k- Nearest Neighbor* dan *Modified k- Nearest Neighbor*, serta dapat menghasilkan output berupa hasil kinerja dari algoritma tersebut untuk mengetahui kinerja terbaik antara kedua lagoritma yang digunakan. Untuk mengetahui fungsionallitas dari perangkat lunak yang akan dibangun akan dijelaskan dalam use case diagram dibawah ini.

a. Diagram *use case*

Diagram *use case* merupakan diagram yang menggambarkan aktivitasaktivitas dari *actor* terhadap sistem, digambarkan pada gambar IV-1.

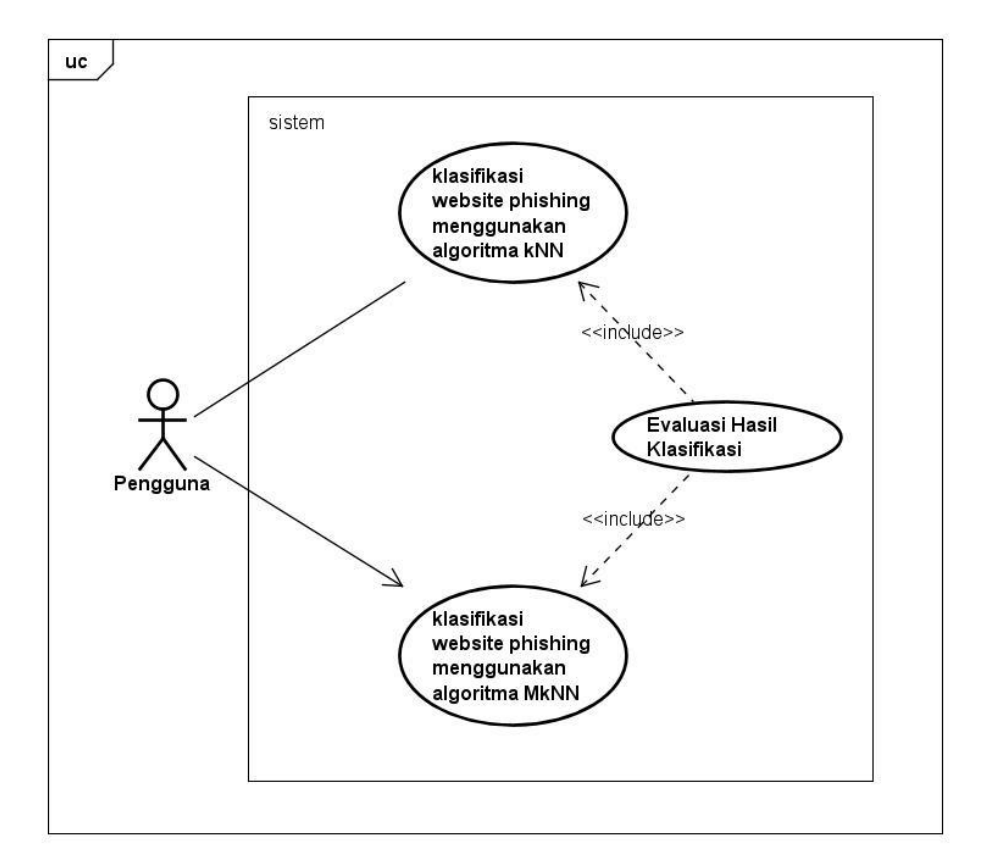

Gambar IV-1. Use Case Diagram

## b. Definisi *actor*

*Actor* merupakan salah satu komponen dari sebuah use case diagram, Penjelasan dari actor yang berperan pada perangkat lunak yang akan dikembangkan dapat dilihat pada table IV-1.

Table IV-1. Definisi actor

| Nomor | Actor    | Definisi                                        |  |  |  |  |  |
|-------|----------|-------------------------------------------------|--|--|--|--|--|
| 1     | Pengguna | Pengguna merupakan actor yang memiliki akses    |  |  |  |  |  |
|       |          | terhadap perangkat lunak, dimana pengguna dapat |  |  |  |  |  |
|       |          | melakukan<br>memasukkan<br>dataset<br>serta     |  |  |  |  |  |
|       |          | penglasifikasian terhadap data masukkan dengan  |  |  |  |  |  |
|       |          | menggunakan algoritma k-Nearest Neighbor dan    |  |  |  |  |  |
|       |          | Modified k-Nearest Neighbor.                    |  |  |  |  |  |
|       |          |                                                 |  |  |  |  |  |

# c. Table definisi *use case*

*Use case* dibuat berdasarkan keperluan actor yang merupaka interaksi yang dapat dilakukan oleh *actor* terhadap sistem. Penjelasan dari *use case* diagram yang gambarkan diatas dapat dilihat pada table IV-2.

Table IV-2. Definisi Use Case

| Deskripsi                                |  |  |  |
|------------------------------------------|--|--|--|
| Sistem dapat melakukan pengklasifikasian |  |  |  |
| terhadap data masukan dengan menggunakan |  |  |  |
| algoritma k-Nearest Neighbor.            |  |  |  |
| Sistem dapat melakukan pengklasifikasian |  |  |  |
| terhadap<br>masukkan<br>data<br>dengan   |  |  |  |
| menggunakan algoritma Modified k-Nearest |  |  |  |
| Neighbor.                                |  |  |  |
|                                          |  |  |  |

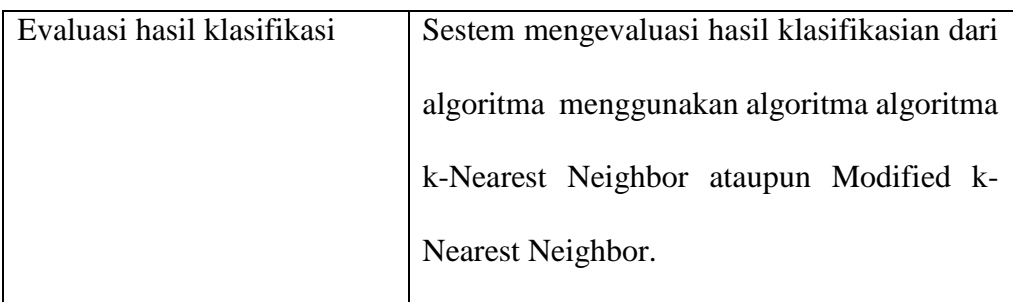

# **4.2.1.2 Kebutuhan Sistem**

Berdasarkan tahapan sebelumnya telah di gambarkan diagram usecase yang menggambarkan secara fugsionalitas dari perangkat lunak yang dibangun. Secara umum perangkat lunak yang dibangun harus memenuhi kebutuhan fungsional dan non fungsional. Kebutuhan fungsional merupakan kebutuhan utama sebuah sistem yang harus dipenuhi sehingga perangkat luank dapat berfungsi atau dijalankan, untuk kebutuhan fungsional dapat dilihat pada table IV-3. Sedangkan kebutuhan non-fungsional merupaka kebutuhan-kebutuhan yang dapat mendukung kinerja dari sebuah sistem agar dapat berfungsi dengan baik, untuk kebutuhan nonfungsional dapat dilihat pada table IV-4.

# Table IV-3. Kebutuhan fungsional.

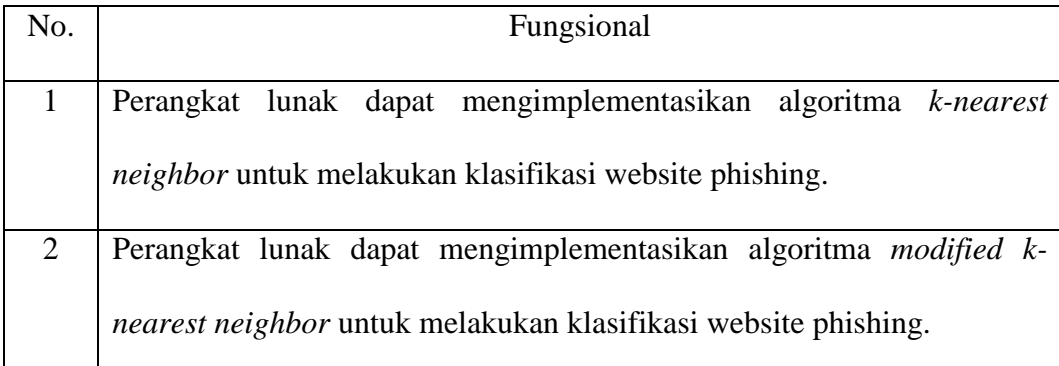

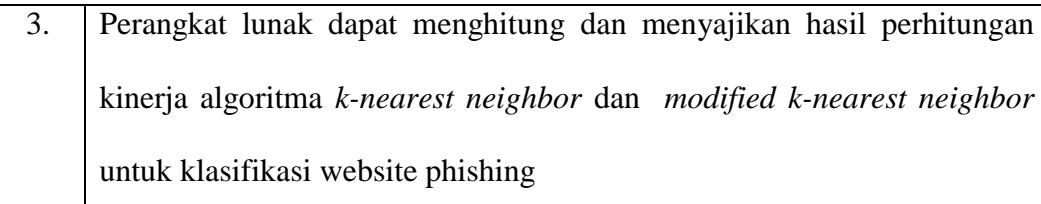

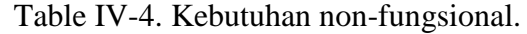

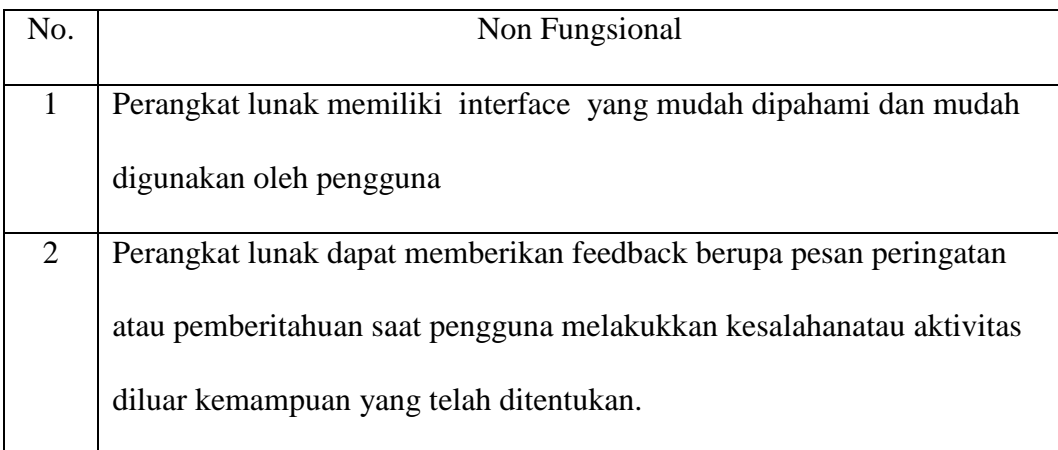

Berdasarkan kebutuhan fungsional dan non fungsional diatas maka perangkat lunak akan mengembangkan Fitur-fitur yang dapat memenuhi kebutuhakebutuhan tersebut antara lain :

## **a. Fitur klasifikasi menggunakan algoritma** *k-Nearest Neighbor*

Fitur klasifikasi menggunakan algoritma *k-Nearest Neighbor,* bertujuan untuk mengklasifikasikan data yang telah dimasukan kedalam sistem dan akan diklasifikasikan menggunakan algoritma *k-Nearest Neighbor*. Urutan interaksi antara sistem dan actor terhadap fitur klasifikasi menggunakan algoritma *k-Nearst Neighbor* dapat diihat pada scenario dibawah dan table IV-5.

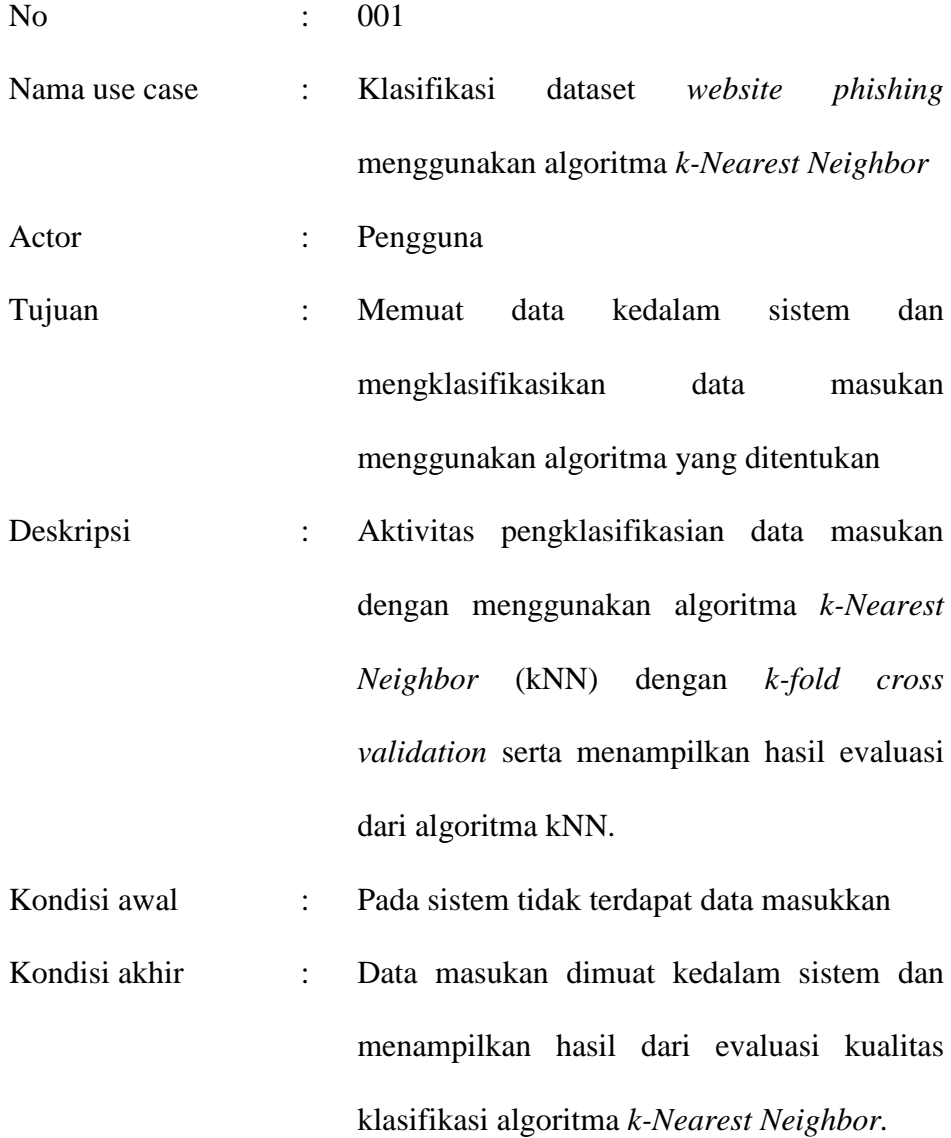

| Actor                               | <b>Sistem</b>                   |  |  |
|-------------------------------------|---------------------------------|--|--|
| 1. Mengklik <i>button</i> "Muat".   |                                 |  |  |
|                                     | 2. Menampilkan dialog pencarian |  |  |
|                                     | berkas                          |  |  |
| 3. Memilih data masukan yang sesuai |                                 |  |  |

Table IV-5. Skenario Klasifikasi menggunakan algoritma *k- Nearest Neighbor*

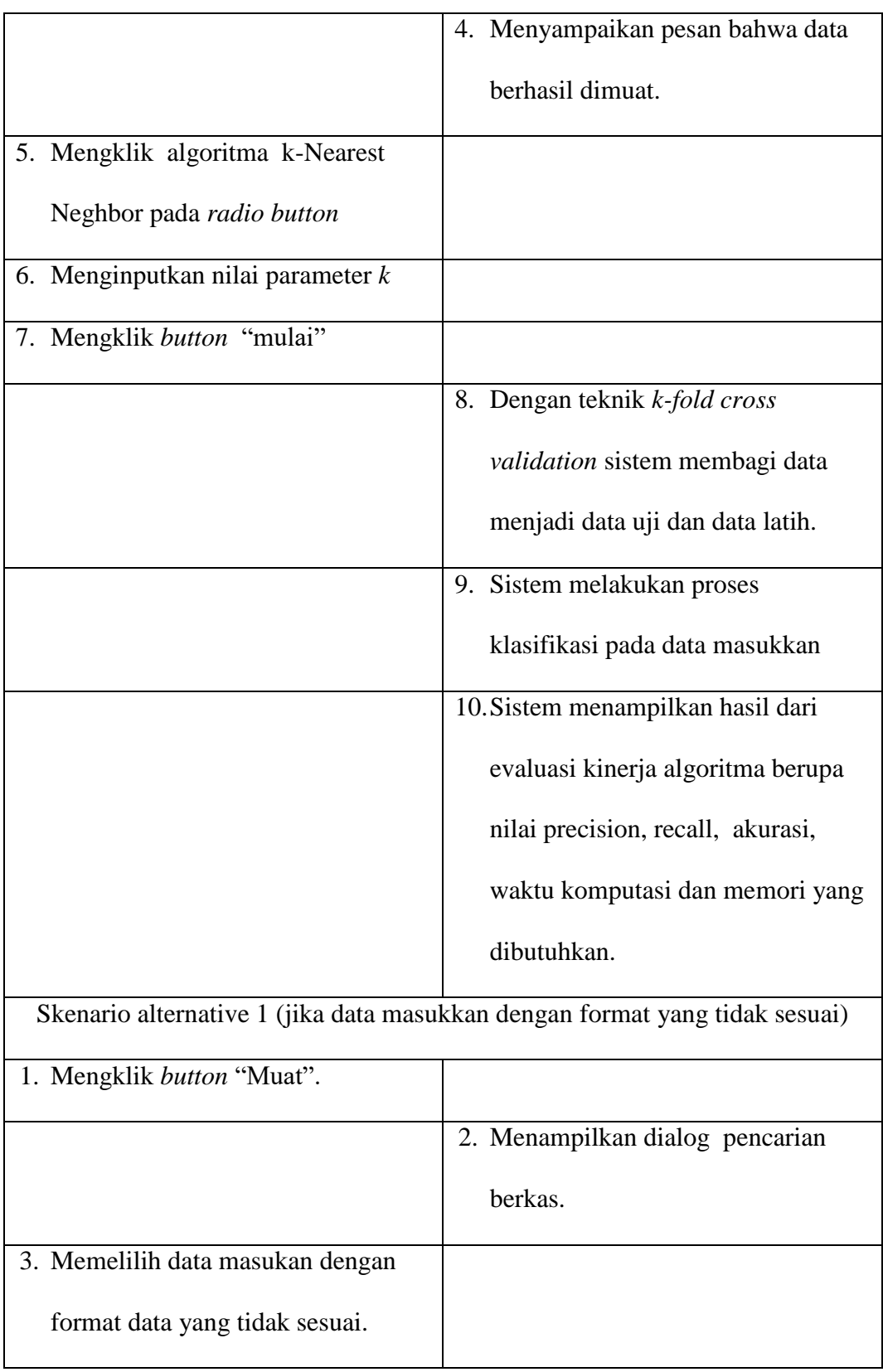

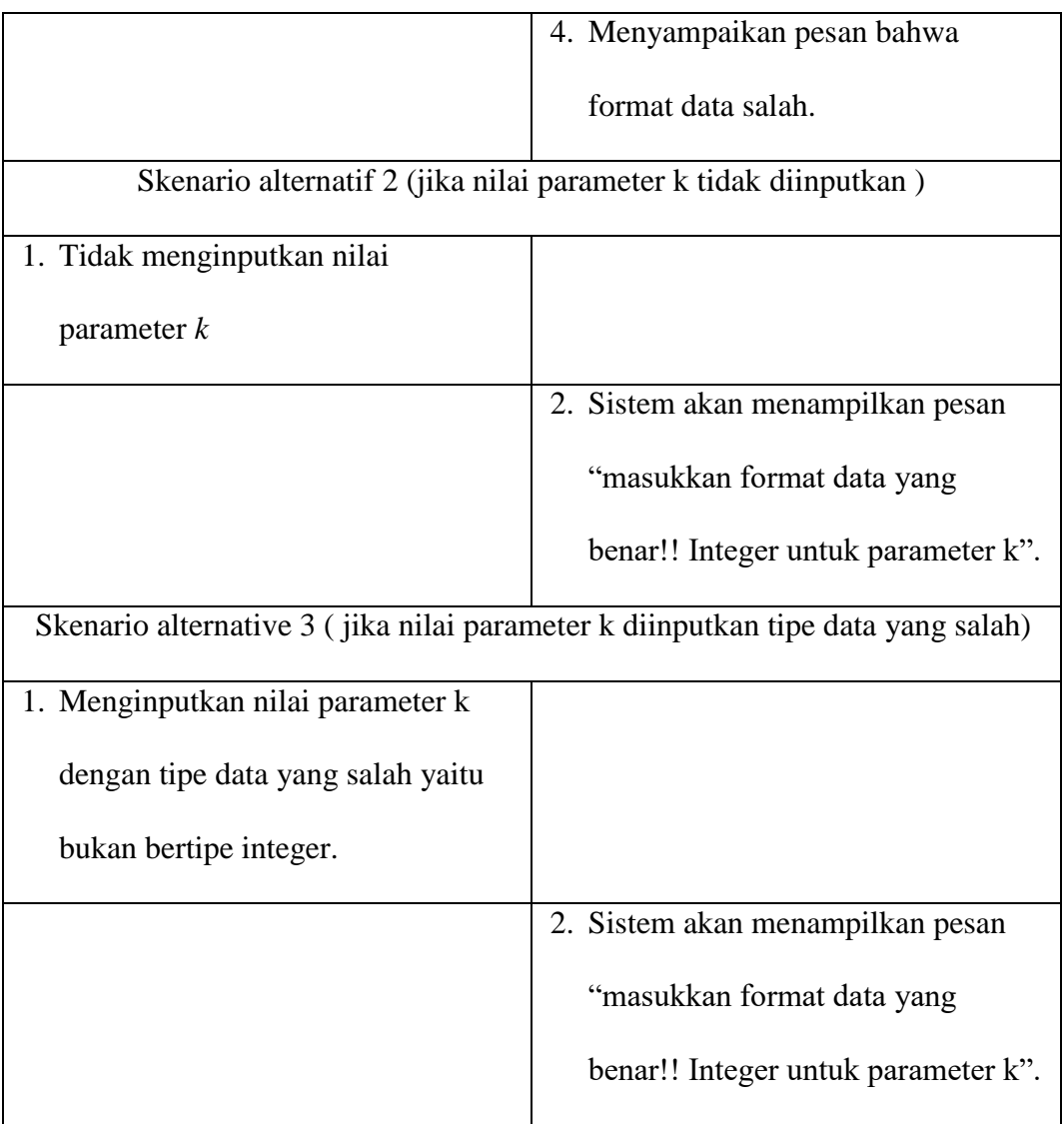

# **b. Fitur klasifikasi menggunakan algoritma** *Modified k-Nearest Neighbor*

Fitur klasifikasi menggunakan algoritma *Modifed k-Nearest Neighbor*, bertujuan untuk mengklasifikasikan data yang telah dimasukkan kedalam sistem dan akan diklasifikasikan menggunakan algoritma *Modified k-Nearst Neighbor*. Urutan interaksi antara sistem dengan actor terhadap fitur klasifikasi menggunakan algoritma *Modified k-Nearest Neighbor* dapat dilihat pada scenario dibawah dan table IV-6.

| N <sub>o</sub> |                           | 002                                           |
|----------------|---------------------------|-----------------------------------------------|
| Nama use case  | ÷                         | Klasifikasi<br>dataset<br>website<br>phishing |
|                |                           | menggunakan algoritma Modified k-Nearest      |
|                |                           | Neighbor                                      |
| Actor          | $\ddot{\phantom{a}}$      | Pengguna                                      |
| Tujuan         | $\ddot{\cdot}$            | Mengklasifikasikan<br>data<br>masukkan        |
|                |                           | menggunakan algoritma yang ditentukan         |
| Deskripsi      | $\mathbb{Z}^{\mathbb{Z}}$ | Aktivitas pengklasifikasian data masukan      |
|                |                           | menggunakan algoritma Modified k-Nearest      |
|                |                           | Neighbor (MkNN) dengan k-fold cross           |
|                |                           | validation serta menampilkan hasil evalusai   |
|                |                           | algoritma MkNN.                               |
| Kondisi awal   | $\mathbb{Z}^{\mathbb{Z}}$ | Pada sistem tidak terdapat data masukkan.     |
| Kondisi akhir  | $\ddot{\cdot}$            | Data masukan dimuat kedalam sistem dan        |
|                |                           | hasil evaluasi<br>kualitas<br>menampilkan     |
|                |                           | klasifikasi algoritma                         |

Table IV-6. Skenario klasifikasi menggunakan algoritma *Modified k- Nearest* 

# *Nighbor.*

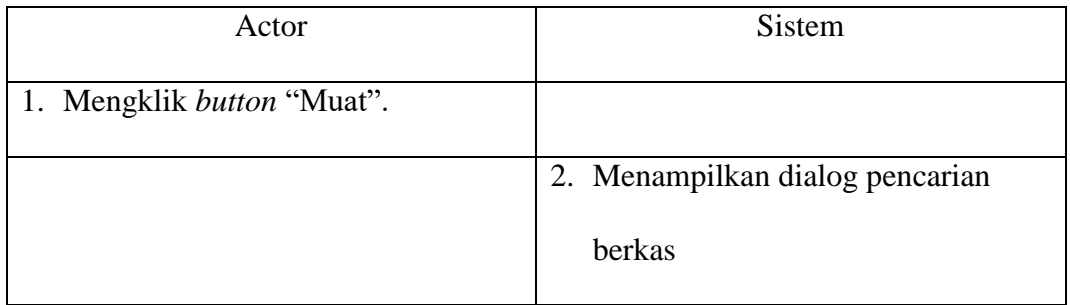

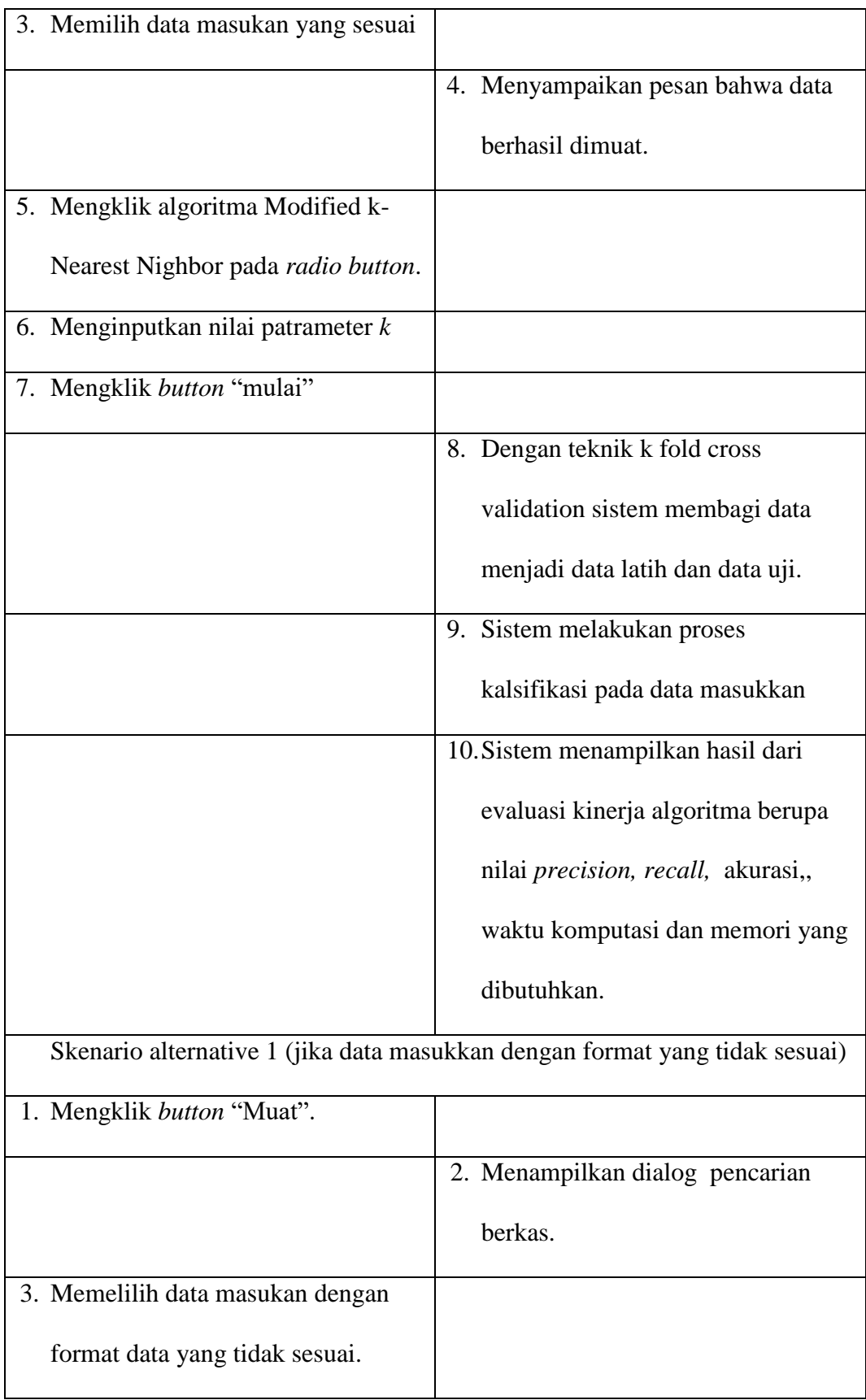

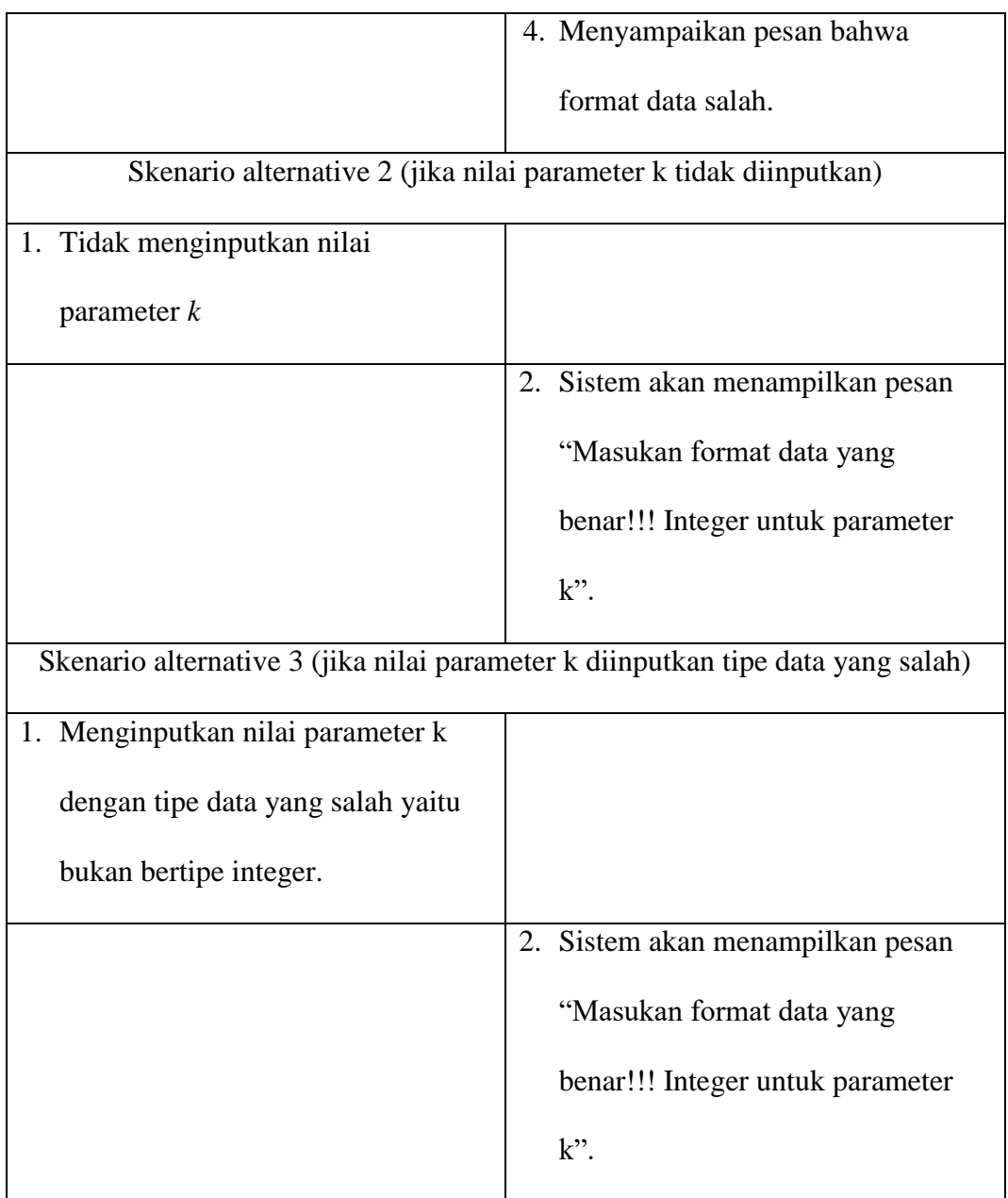

# **c. Fitur evaluasi hasil klasifikasi**

Fitur evaluasi hasil klasifikasi bertujuan mengevaluasi kinerja dari algoritma k-Nearest Nighbor dan Modified k-Nearest Neghbor pada pengklasifikasian data, pada penelitian ini klasifikasi data menggunakan dataset website phishing, adapun kinerja dari algoritma tersebut berupa nilai dari

akurasi, recall, precison, waktu komputasi dan besarnya memori yang dibutuhkan sistem dalam mengklasifikasikan datas masukkan. Urutan interaksi antar sistem dengan actor terhadap fitur evaluasi hasil klasifikasi dapat dilihat pada table IV-7.

| Actor                      | Sistem                                |  |  |
|----------------------------|---------------------------------------|--|--|
| 1. Mengklik button "Mulai" |                                       |  |  |
|                            | 2. Dengan teknik k-fold cross         |  |  |
|                            | <i>validation</i> sistem membagi data |  |  |
|                            | menjadi data latih dan data uji.      |  |  |
|                            | 3. Sistem melakukan proses            |  |  |
|                            | klasifikasi pada data masukan         |  |  |
|                            | 4. Sistem menampilkan hasil dari      |  |  |
|                            | evaluasi kinerja algoritma berupa     |  |  |
|                            | nilai precision, recall, akurasi,     |  |  |
|                            | waktu komputasi dan besarnya          |  |  |
|                            | memori yang dibutuhkan.               |  |  |

Table IV-7. Skenario evaluasi hasil klasifikasi.

# **4.2.1.3 Analisis dan desain**

Tahapan analisis dan desain pada fase insepsi akan menganalisis prosesproses pada perangkat lunak yang akan dibangun yaitu analisis klasifikasi dan analisis hasil klasifikasi. Tujuan dari penelitian ini untuk membandingkan kinerja kedua algoritma dalam mengklasifikasikan dataset *website phishing* menggunakan algoritma *k-Nearest Neighbor* dan *Modified k-Nearest Nighbor.*

#### **a. Analisis algoritma klasifikasi**

Proses klasifikasi pada penelitian ini menggunakan algoritma *k-Nearest Neighbor* (kNN) dan Modified k-Nearest Neighbor (MkNN) dengan menggunakan dataset website phishing, data tersebut akan di proses menggunakan *metode k-fold cross validation* dimana nilai *k*=10. Dengan 10 *fold cross validation* maka akan menghasilkan 10 subset data dengan ukuran yang sama, dari 10 *fold* tersebut cross validation akan mengguanakan 9 *fold* data menjadi data latih dan 1 *fold* data menjadi data uji yang bergantian sebanyak 10 subset data tersebut.

Algoritma *k-Nearest Neighbor* (kNN) dan *Modified k-Nearest Neighbor*  (MkNN) penentuan nilai parameter *k* sangat penting untuk kedua algoritma, karena nilai *k* adalah jumlah tetangga terdekat yang diinputkan secara manual pada sistem oleh pengguna. Pada penelitian ini untuk mengetahui nilai k terbaik untuk kedua algoritma, sebagai ruang solusi peneliti menggunakan nilai *k* yang berbeda-beda yaitu *k*=3, *k*=5, *k*=7 dan *k*=9. Pada dasarnya perhitungan algoritma *Modified k-Nearest Nighbor* hampir sama dengan *algoritma k-Nearest Neighbor* dikarenakan, MkNN merupakan hasil dari pengembangan algoritma kNN. Untuk proses penghitungan menggunakan algoritma *k-Nearest Nighbor* dan *Modified k-Nearest Neighbor* dapat dilihat kembali pada bab 2 laporan ini.

#### **b. Analisis kinerja algoritma klasifikasi**

Analisis dilakukan untuk mengetahui kinerja dari algoritma klasifikasi *k-Nearest Nighbor* dan *Modified k-Nearest Neighbor* terhadap hasil kinerja algoritma pada proses pengklasifikasian data menggunakan dataset *website phishing*. Kinerja dari algoritma yang akan dianalisis berupa nilai *precision, recall* dan *accuracy* yang akan diperoleh dengan melakukan perhitungan *confution matrix.* Selain itu juga akan diketahui waktu komputasi dari algoritma dan besarnya memori yang digunakan algoritma untuk melakukan pengklasifikasian data menggunakan algoritma *k-Nearest Neighbor* dan *Modified k-Nearest Neighbor*

#### **4.2.2 Fase** *Elaboration*

Fase *elaboration* pada *Rational Unified Process* (RUP) merupaka fase kedua dari pengembangan perangkat lunak, pada fase ini akan dilakukan identifikasi terhadap kebutuhan perangkat lunak yang akan dikembangkan. Fase elaboration terdiri dari aktivitas membuat antar muka perangkat lunak, pemodelan dalam bentuk diagram sequence dan diagram aktivitas, serta dokmentasi.

## **4.2.2.1 Pemodelan bisnis**

Berdasarkan hasil analisa dari fase *incaption* yang menghasilkan proses bisnis berupa use cas diagram, maka pada pemodelan bisnis untuk fase *elaboration*  yang membahas perancangan perangkat lunak akan digambarkan dalam diagram sequence.

## a. Diagram *sequence*

Diagram *sequence* adalah diagram yang menggambarkan rangkaian interaksi antara objek atau kelas dalam sebuah sistem. Pada penelitian ini terdapat 2 buah sequence diagram yaitu, diagram sequence pada use case klasifikasi data menggunakan algoritma *k-Nearest Neighbor* dapat dilihat pada gambar IV-2. dan diagram sequence pada use case klasifikasi data menggunakan algoritma *Modified k-Nearest Neighbor* dapat dilihat pada gambar IV-3.

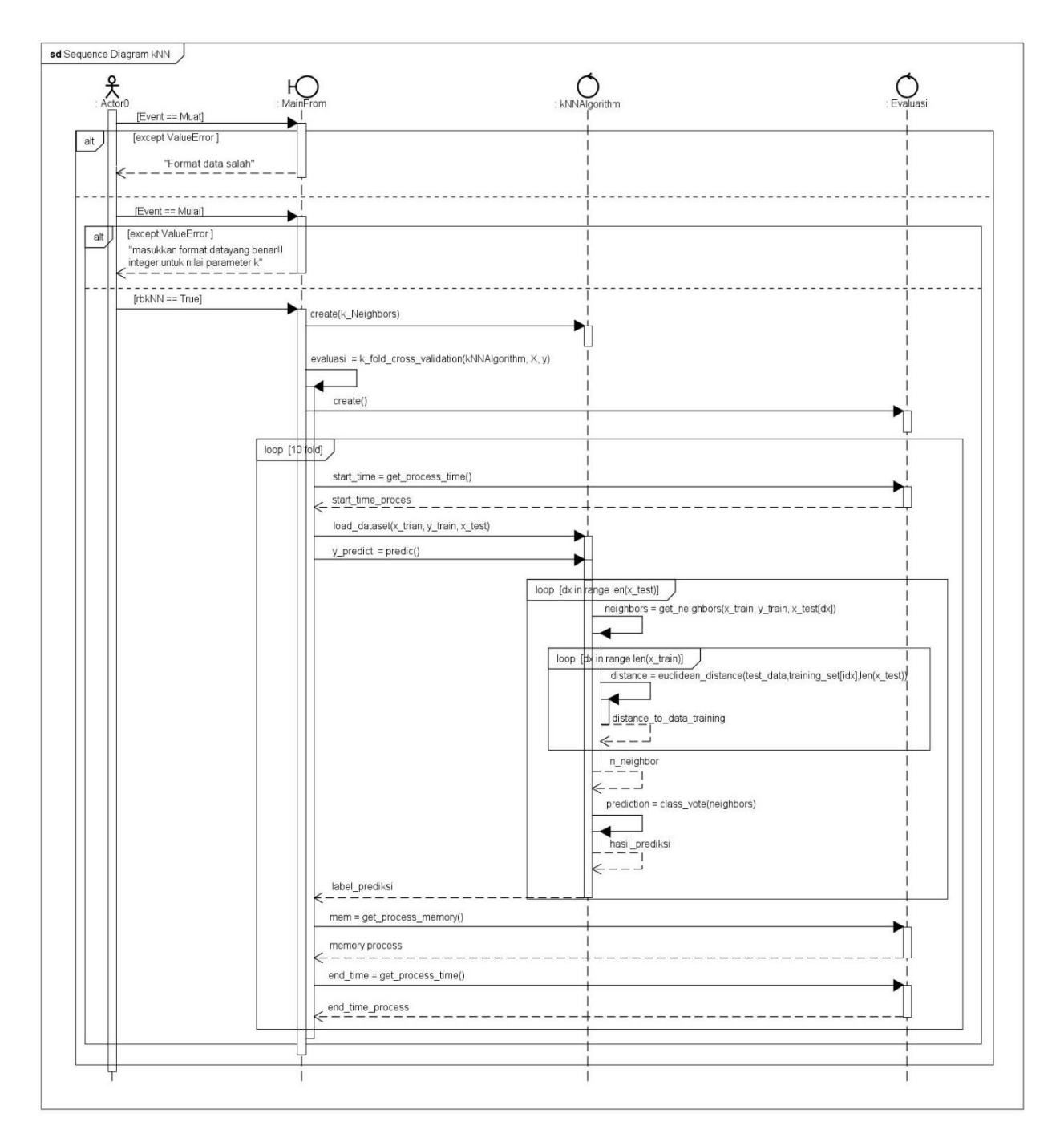

Gambar IV-2. Diagram *Sequence* Klasifikasi data menggunakan algoritma *k-*

*Nearest Nighbor* (kNN)

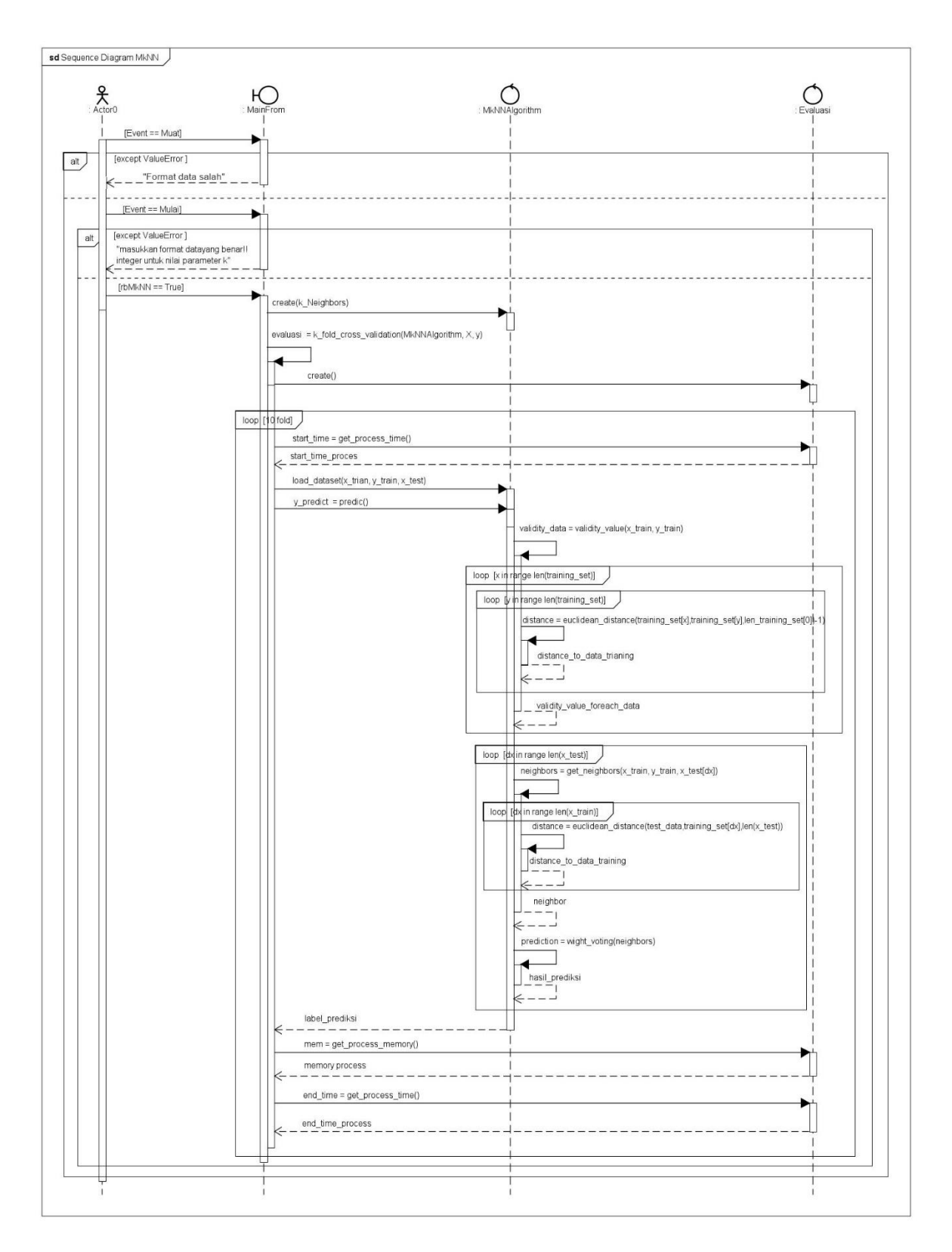

Gambar IV-3. Diagram *Sequence* Klasifikasi data menggunakan algoritma

*Modified k-Nearest Neighbor* (MkNN).

#### **4.2.2.2 Kebutuhan sistem**

Berdasarkan pemodelan bisnis sebelumnya telah digambarkan menggunakan diagram sequence rangkaian interaksi antara objek atau kelas pada sebuah sistem atau perangkat lunak. Sehingga pada subbab ini membahas tahapan selanjutnya yaitu perancangan antar muka dari perangkat lunak yang akan dikembangkan. Untuk rancangan antar muka secara kesuluruhan dapat dilihat pada gambar IV-4. Untuk memahami masing-masing fitur pada antar muka dapat dilihat pada gambar IV-5 sampai dengan gambar IV-11. Pada gambar IV-5 terdapat fitur muat datat, gambar IV-6 terdapat fitur pilih algoritma, gambar IV-7 terdapat fitur input parameter *k*, gambar IV-8 terdapat fitur *button* mulai, gambar IV-9 fitur kinerja algoritma dan gambar IV-10 terdapat fitur menampilkan hasil pada setiap *k-fold* data.

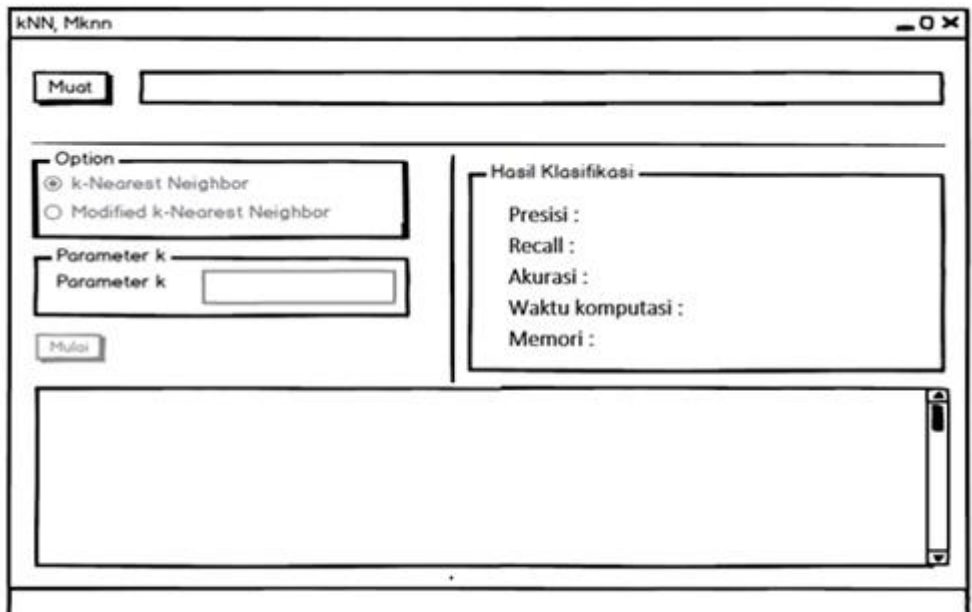

Gambar IV-4. Rancangan antar muka perangkat luank

a. Fitur Muat data

Proses perangkat lunak akan dimulai dengan menginputkan data terlebih dahulu, untuk menginputkan data ke dalam sistem pengguna harus menginputkan data pada fitur muat data, ketikan *button* muat di klik oleh pengguna maka sistem akan menampilkan dialog pencarian berkas untuk memilih berkas yang akan diproses kedalam sistem. Rancangan muat data dapat dilihat pada gambar IV-5.

# Muat

# Gambar IV-5 Rancangan muat data

## b. Fitur pilih algoritma

Setelah pengguna memuat data maka selanjutnya sistem akan memproses dan pengguna dapat memilih algoritma yang akan digunakan untuk dilakukan proses klasifikasi, terdapat 2 pilihan pada sistem dengan menggunakan *radio button* yaitu algoritma *k- Nearest Neihgbor* dan *Modified k- Nearest Neighbor*, dengan rules jika pengguna memilih algoritma *k-Nearest Neighbor Neighbor* makan algoritma *k- Nearest Neighbor* saja yang akan di lakukan perhitungan, berlaku sebaliknya. Rancangan pilih algoritma dapat dilihat pada gambar IV-6.

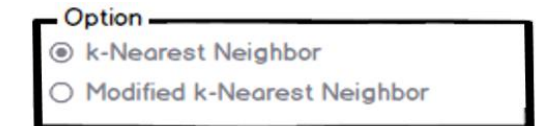

Gambar IV-6. Rancangan pilih algoritma

c. Fitur Input parameter k

Setelah pengguna memilih algoritma yang akan digunakan untuk mengklasifikasikan data masukan, maka selanjutnya pengguna harus melakukan penginputan terhadap nilai parameter k, penginputan terhadap parameter k sangat penting untuk mendukung jalannya sistem dari algoritma klasifikasi yang di pilih pengguna. Rancangan input nilai parameter k dapat dilihat pada table IV-7.

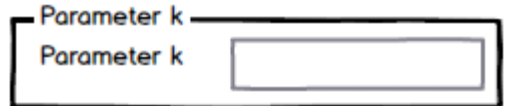

Gambar IV-7. Rancangan Input nilai parameter k

# d. Fitur *button* mulai

Setelah semua proses atau tahapan pada sistem di jalankan oleh pengguna, selanjutnya pengguna akan mengklik button mulai, dengan mengklik button mulai maka sistem akan menjalankan proses pengklasifikasian terhadap data masukan dengan menggunakan algoritma yang telah dipilih pada radio button. Rancangan button mulai dapat dilihat pada gambar IV-8.

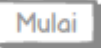

Gambar IV-8. Rancangan *button* 'mulai'

e. Fitur menampilkan kinerja algoritma

Selanjutnya setelah pengguna mengklik tombol mulai sistem akan melakukan proses pengklasifikasian dan menghasilkan output berupa nilai *precision, recall, accuracy*, waktu komputasi dan memori hasil dari 10 *fold cross validation.* Rancangan fitur menampilkan kinerja algoritma dapat dilihat pada table IV-9.

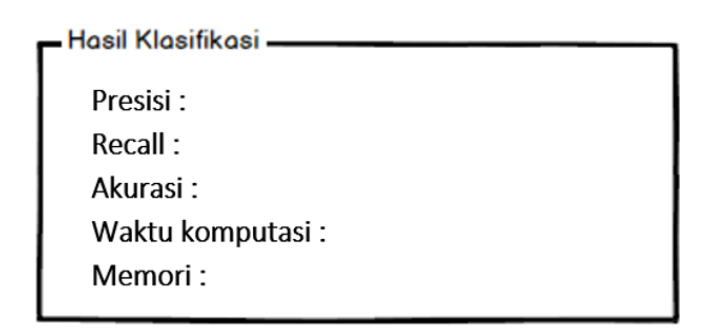

Gambar IV-9. Rancangan Menampilkan kinerja algoritma

f. Fitur menampilkan hasil setiap k-fold data

Setelah sistem melakukan klasifikasi terhadap data masukkan, selain menampilkan hasil kinerja terbaik dari 10*-fold cross validation*. Sistem juga menampilkan hasil kinerja algoritma berupa nilai *precision, recall* dan *accuracy* waktu dan memori dari setiap pembagian data dalam *k-fold cross validation*. Rancangan menampilkan hasil setiap *k-fold* data dapat dilihat pada gambar IV-10.

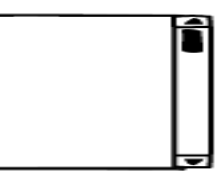

Gambar IV-10. Rancangan menampilkan hasil setiap k-fold data.

# **4.2.2.3 Analisis dan desain**

Tahapan analisis dan desian pada fase elaboration akan menjelaskan lebih rinci alur proses dalam sistem yang di bangun menggunakan diagram aktivitas. Diagram aktivitas adalah diagram yang menggambarka urutan aktivitas pada setiap use case rancangan sebuah perangkat lunak. Pada perancangan perangkat lunak terdapat 3 buah diagram aktivitas yaitu; Diagram aktivitas pada *use case* klasifikasi data menggunakan algoritma *k-Nearest Neighbor* dapat dilihat pada gambar IV-11, dan diagram aktivitas pada *use case* klasifikasi data menggunakan algoritma *Modifeid k- Nearest Neighbor* dapat dilihat pada gambar IV-12.

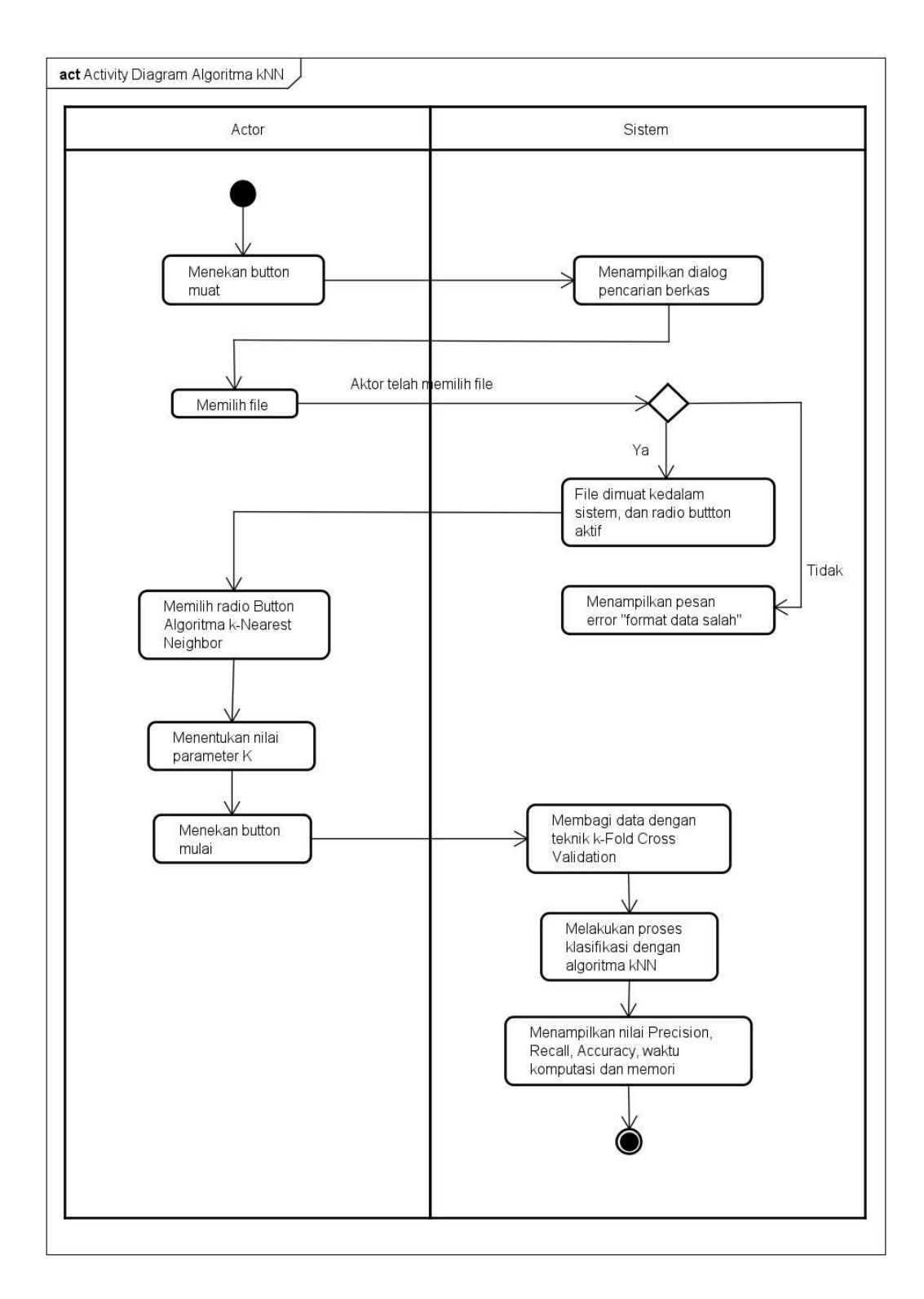

Gambar IV-11. Diagram aktivitas klasifikasi data menggunakan algoritma *k-*

*Nearest Neighbor*

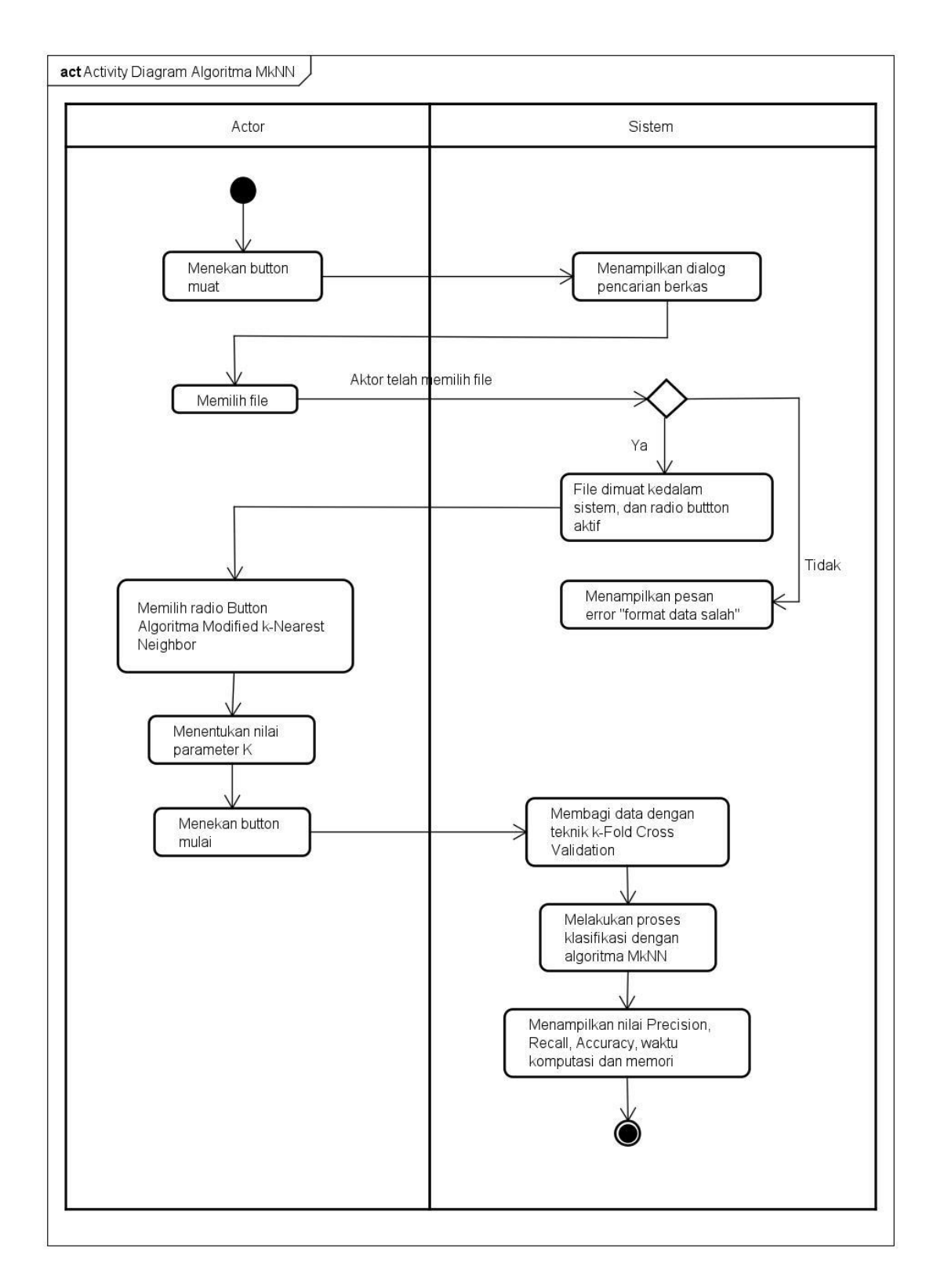

Gambar IV-12. Diagram aktivitas klasifikasi data menggunakan algoritma

*Modified k-Nearest Neighbor.*

#### **4.2.3 Fase** *Contruction*

Fase *contruction* pada *Rational Unified Process* (RUP) merupakan fase yang berfokus pada pengembangan perangkat lunak berdasarkan rancangan yang telah ditentukan pada fase-fase sebelumnya, hasil dari fase *contruction* yaitu menghasilkan sebuah perangkat lunak yang telah dikembangkan, sehingga perangkat lunak tersebut akan digunakan sebagai alat penelitian yang akan digunakan oleh peneliti.

#### **4.2.3.1 Pemodelan bisnis**

Pada tahapan pemodelan bisnis untuk fase *contruction* akan menjelaskan tentang kelas-kelas yang terdapat pada sistem dan hubungan antar kelas yang akan digambarkan dalam diargarm kelas dimodelkan dengan UML. Diagram kelas adalah diagram yang menggambarkan hubungan antara kelas pada suatu sistem. Diagram kelas pada perangkat lunak yang dibangun untuk pengklasifikasian data menggunakan algoritma *k-Nearest Nighbor* dan *Modified k-Nearest Nighbor*  terdapat 4 buah kelas yang terdiri dari 1 kelas *boundary,* dan 3 kelas *countroller*  yang secara rinci dapat dilihat pada gambar IV-13.

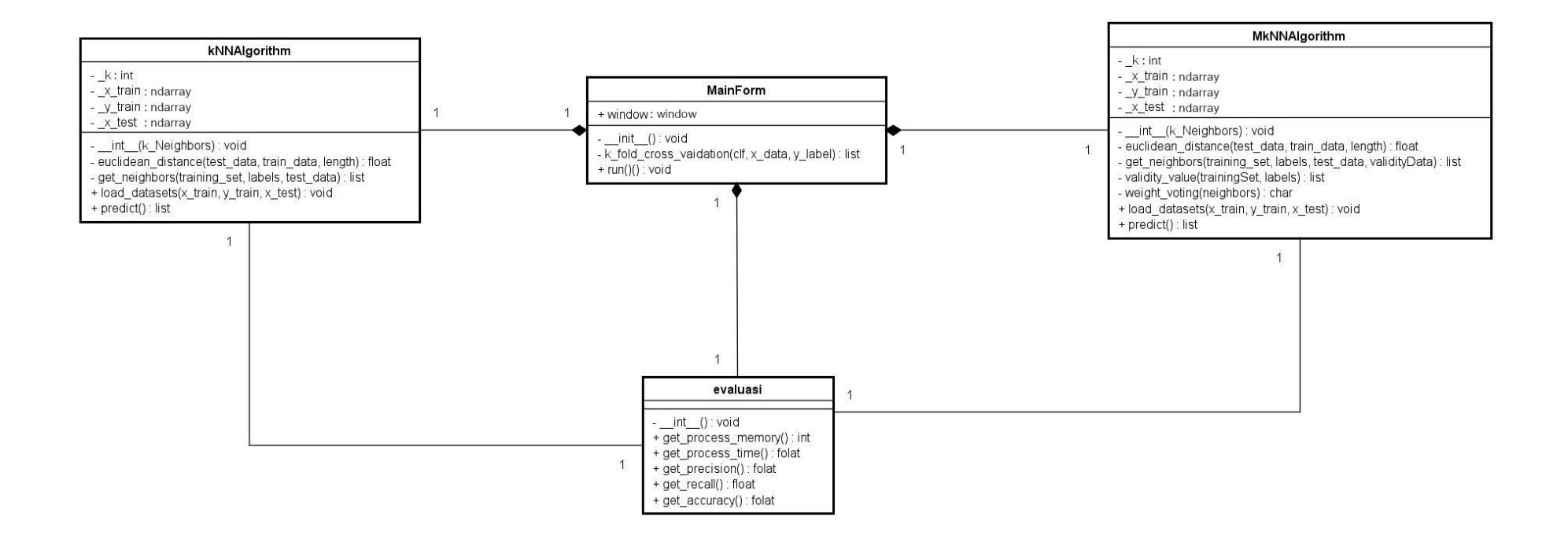

Gambar IV-13 Diagram kelas

# **4.2.3.2 Kebutuhan sistem**

Kebutuhan sistem akan mejekaskan kelas-kelas yang telah dirancang pada diagram kelas yang dapat dilihat pada gambar IV-13. Kemudian kelas-kelas tersebut akan diimplementasikan dalam Bahasa pemrograman yang digunakan yaitu bahas pemrograman python. Kelas-kelas yang akan dimplementasikan tersebut dapat dilihat pada table IV-8.

| N <sub>o</sub> | Kelas         | Nama File         | Keterangan                  |
|----------------|---------------|-------------------|-----------------------------|
| $\mathbf{1}$   | MainForm      | main.py           | Kelas<br>boundary<br>yang   |
|                |               |                   | membuat akses pengguna      |
|                |               |                   | dengan sistem               |
| $\overline{2}$ | Evaluasi      | evaluasi.py       | Kelas<br>controller<br>yang |
|                |               |                   | digunakan<br>untuk          |
|                |               |                   | mengatasi proses hasil      |
|                |               |                   | klasifikasi algoritma.      |
| 3              | kNNAlgorithm  | classification.py | Kelas<br>controller<br>yang |
|                |               |                   | mengatasi<br>proses         |
|                |               |                   | klasifikasi data masukan    |
|                |               |                   | menggunakan<br>algoritma    |
|                |               |                   | k-Nearest Neighbor          |
| $\overline{4}$ | MkNNAlgorithm | Classification.py | Kelas countroller yang      |
|                |               |                   | menangani<br>proses         |
|                |               |                   | klasifikasi data masukan    |
|                |               |                   | menggunakan<br>algoritma    |
|                |               |                   | Modified<br>k-Nearest       |
|                |               |                   | Neighbor                    |

Table IV-8. Implementasi kelas-kelas.

#### **4.2.4 Fase Transition**

Fase transition pada Rational Unified Process (RUP) merupakan tahapan atau fase akhir dari pengembangan sebuah perangkat lunak, pada fase ini akan dilakukan pengujian terhadap perangkat lunak yang telah dikembangkan pada fase sebelumnya.

## **4.2.4.1 Pemodelan bisnis**

Perangkat lunak yang telah dikembangkan akan dilakukan pengujian pada fase transition, sebelum dilakuakn pengujian akan dibuat rencana pengujian terhadap terangkat lunak menggunakan pengujian balck box dan white box berdasarkan use-case yang telah dibuat pada fase sebelumnya, yang berguna untuk memastikan setiap use-case dapat terpenuhi pada perancangan perangkat lunak.

#### **4.2.4.2 Kebutuhan sistem**

Pada subbab ini akan dilakukan pengujian terhadap perangkat lunak, oleh karena itu peneliti menggunakan perangkat keras dan perangkat lunak yang sama dengan fase contruction, perangkat keras tersebut berupa :

- 1. Laprtop merek Lenovo
- 2. Processor Intel® Core i5
- 3. RAM 4GB
- 4. Hardisk

Sedangkan untuk perangkat lunak yang digunakan pada pengujian berupa :

- 1. Sistem operasi windows 10
- 2. JetBrains Pycharm Python IDE.

# **4.2.4.3 Pengujian**

Pada subbab ini akan dilakukan pengujian terhadap perangkat lunak, sebelum melakukan pengujian akan dibuata rancangan pengujian yang selanjutnya digunakan untuk diimplementasikan pada pengujian perangkat lunak.

# **1. Rencana pengujian**

Rencana pengujian perangkat lunak akan dijelaskan dalam bentuk table-table dibawah ini, dimana pengujian dilakukan berdasarkan use-case yang telah dirancang sebelumnya.

# **a. Rencana pengujian use case klasifikasi dataset** *website phishing* **menggunakan algoritma** *k-Nearest Neighbor* **(kNN)**

Rencana pengujian dari use-case klasifikasi dataset *website phishing* menggunakan algoritma *k- Nearest neighbor* dapat dilihat pada table IV-9

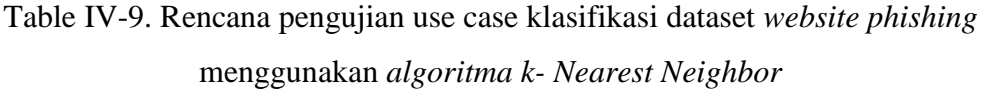

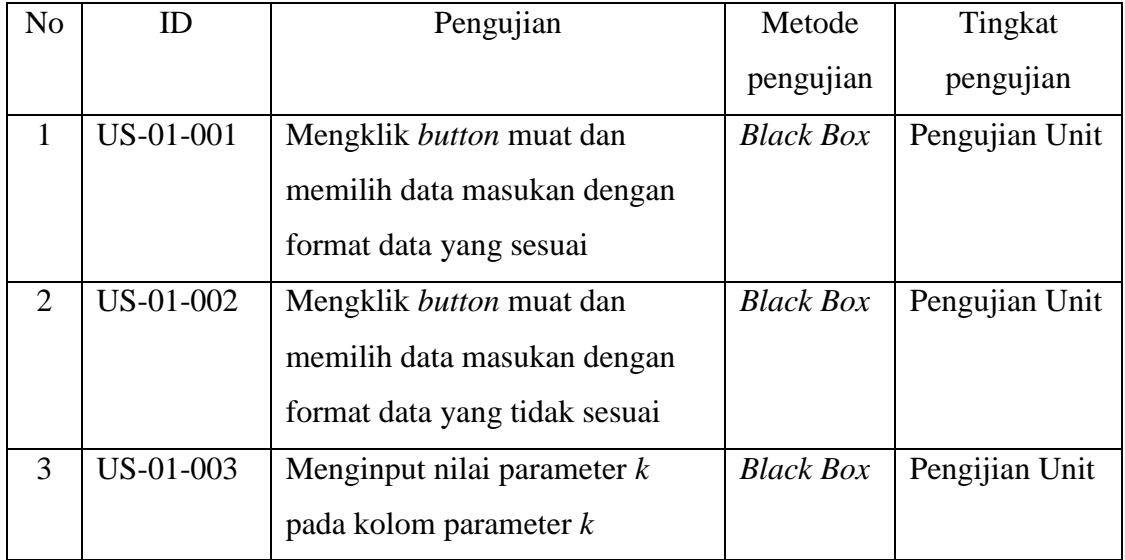

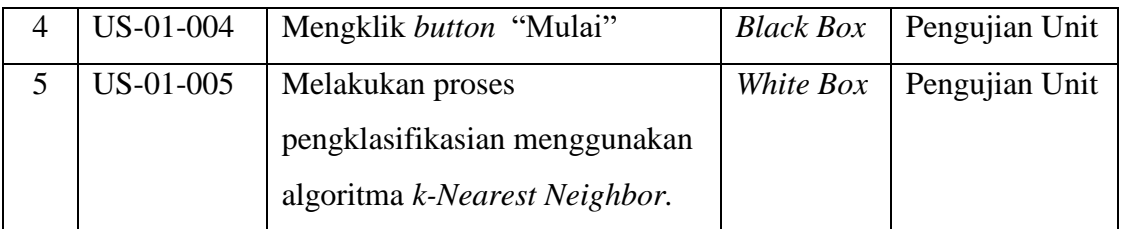

# **b. Rencana pengujian use case klasifikasi dataset website phishing menggunakan algoritma Modified k-Nearest Neighbor**

Rencana pengujian use case klasifikasi dataset *website phishing* menggunakan algoritma MkNN dapat dilihat pada table IV-10.

Table IV-10. Rencana pengujian use case klasifikasi dataset *website phishing* menggunakan algoritma *Modified k-Nearest Neighbor*

| N <sub>o</sub> | ID        | Pengujian                       | Metode           | Tingkat        |
|----------------|-----------|---------------------------------|------------------|----------------|
|                |           |                                 | pengujian        | Pengujian      |
| $\mathbf{1}$   | US-02-001 | Mengklik button muat dan        | <b>Black Box</b> | Pengujian Unit |
|                |           | memilih data masukan dengan     |                  |                |
|                |           | format data yang sesuai         |                  |                |
| $\overline{2}$ | US-02-002 | Mengklik <i>button</i> muat dan | <b>Black Box</b> | Pengujian Unit |
|                |           | memilih data masukan dengan     |                  |                |
|                |           | format data yang tidak sesuai   |                  |                |
| 3              | US-02-003 | Memilih radio button "Modified" | <b>Black Box</b> | Pengujian Unit |
|                |           | k-Nearest Neighbor"             |                  |                |
| $\overline{4}$ | US-02-004 | Memasukkan nilai parameter k    | <b>Black Box</b> | Pengujian Unit |
|                |           | pada kolom parameter k          |                  |                |
| 5              | US-02-005 | Mengklik button "mulai"         | <b>Black Box</b> | Pengujian Unit |
| 6              | US-02-006 | Melakukan proses                | White Box        | Pengujian Unit |
|                |           | pengklasifikasian menggunakan   |                  |                |
|                |           | algoritma Modified k-Nearest    |                  |                |
|                |           | Neighbor.                       |                  |                |

# **2. Implementasi Pengujian**

Pada implementasi akan dilakukan pengujian perangkat lunak berdasarkan rancangan pengujian yang telah di buat sebelumnya.

# **a. Pengujian use case klasifikasi** *website phishing* **menggunakan algoritma** *k-Nearest Neighbor*

Pengujian use case klasifikasi *website phishing* menggunakan algoritma *k-Nearest Neighbor* dapat dilihat pada table IV-11.

| ID        | Pengujian              | Prosedur        | Masukan         | Keluaran yang        | Hasil yang didapatkan | Kesimpulan |
|-----------|------------------------|-----------------|-----------------|----------------------|-----------------------|------------|
|           |                        | Pengujian       |                 | diharapkan           |                       | pengujian  |
| US-01-001 | Mengklik button muat   | Mengklik button | Peneliti        | Dataset yang siap    | Sistem melakukan      | Terpenuhi  |
|           | dan memilih data       | "muali"         | menginputkan    | diproses untuk tahap | proses algoritma      |            |
|           | masukan dengan         |                 | dataset yang    | selanjutnya          |                       |            |
|           | menggunakan format     |                 | formatnya       |                      |                       |            |
|           | data yang sesuai       |                 | sesuai          |                      |                       |            |
| US-01-002 | Mengklik button muat   | Mengklik button | Peneliti        | Sistem menampilkan   | Sistem menampilkan    | Terpenuhi  |
|           | dan memili data        | "mulai"         | menginputkan    | pesan "format data   | pesan "format data    |            |
|           | masukan dengan format  |                 | dataset yang    | salah!"              | salah"                |            |
|           | data yang tidak sesuai |                 | formatnya tidak |                      |                       |            |
|           |                        |                 | sesuai.         |                      |                       |            |

Table IV-11. Pengujian use case kalsifikasi *website phishing* menggunakan algoritma *k-Nearest Neighbor.*

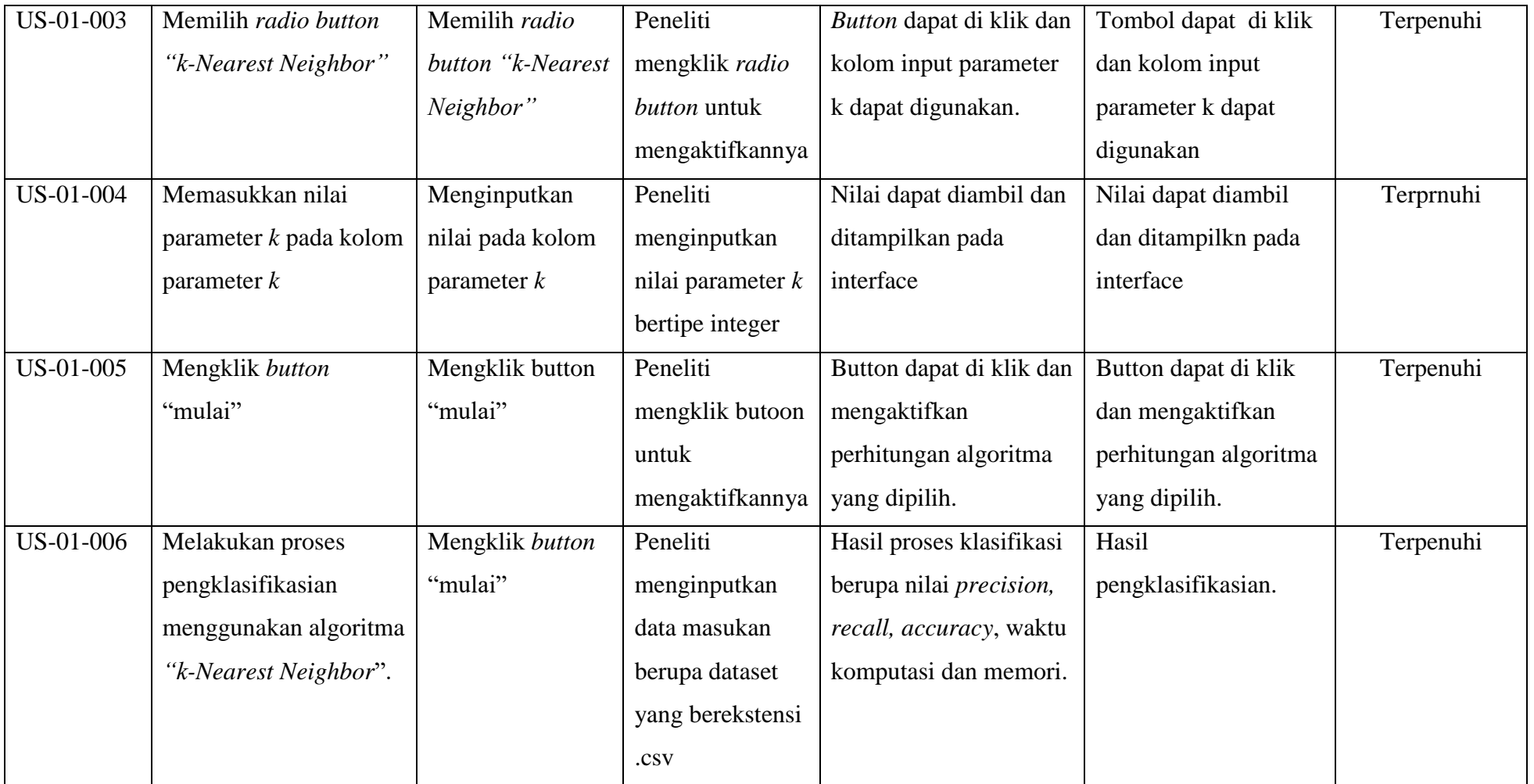

# **b. Pengujian use case klasifikasi website phishing dengan menggunakan algoritma Modified k-Nearest Neighbor**

Pengujian use case klasifikasi website phishing menggunakan algoritma Modified k-Nearest Neighbor dapat dilihat pada table IV-12.

| ID        | Pengujian              | Prosedur         | Masukkan          | Keluaran yang            | Hasil yang didapatkan | Kesimpulan |
|-----------|------------------------|------------------|-------------------|--------------------------|-----------------------|------------|
|           |                        | pengujian        |                   | diharapkan               |                       | pengujian  |
| US-02-001 | Mengklik button muat   | Mengklik button  | Peneliti          | Dataset yang siap        | Sistem melakukan      | Terpenuhi  |
|           | dan memilih data       | "muali"          | menginputkan      | diproses untuk tahap     | proses algoritma      |            |
|           | masukan dengan         |                  | dataset yang      | selanjutnya              |                       |            |
|           | menggunakan format     |                  | formatnya sesuai  |                          |                       |            |
|           | data yang sesuai       |                  |                   |                          |                       |            |
| US-02-002 | Mengklik button muat   | Mengklik button  | Peneliti          | Sistem menampilkan       | Sistem menampilkan    | Terpenuhi  |
|           | dan memili data        | "mulai"          | menginputkan      | pesan "format data       | pesan "format data    |            |
|           | masukan dengan format  |                  | dataset yang      | salah!"                  | salah"                |            |
|           | data yang tidak sesuai |                  | formatnya tidak   |                          |                       |            |
|           |                        |                  | sesuai.           |                          |                       |            |
| US-02-003 | Memilih radio button   | Memilih radio    | Peneliti mengklik | Button dapat di klik dan | Tombol dapat di klik  | Terpenuhi  |
|           | "Modified k-Nearest    | button "Modified | radio button      | kolom input parameter k  | dan kolom input       |            |
|           | Neighbor"              |                  |                   | dapat digunakan.         |                       |            |

Table IV-12. Pengujian use case klasifikasi website phishing menggunakan algoritma Modified k-Nearest Neighbor.

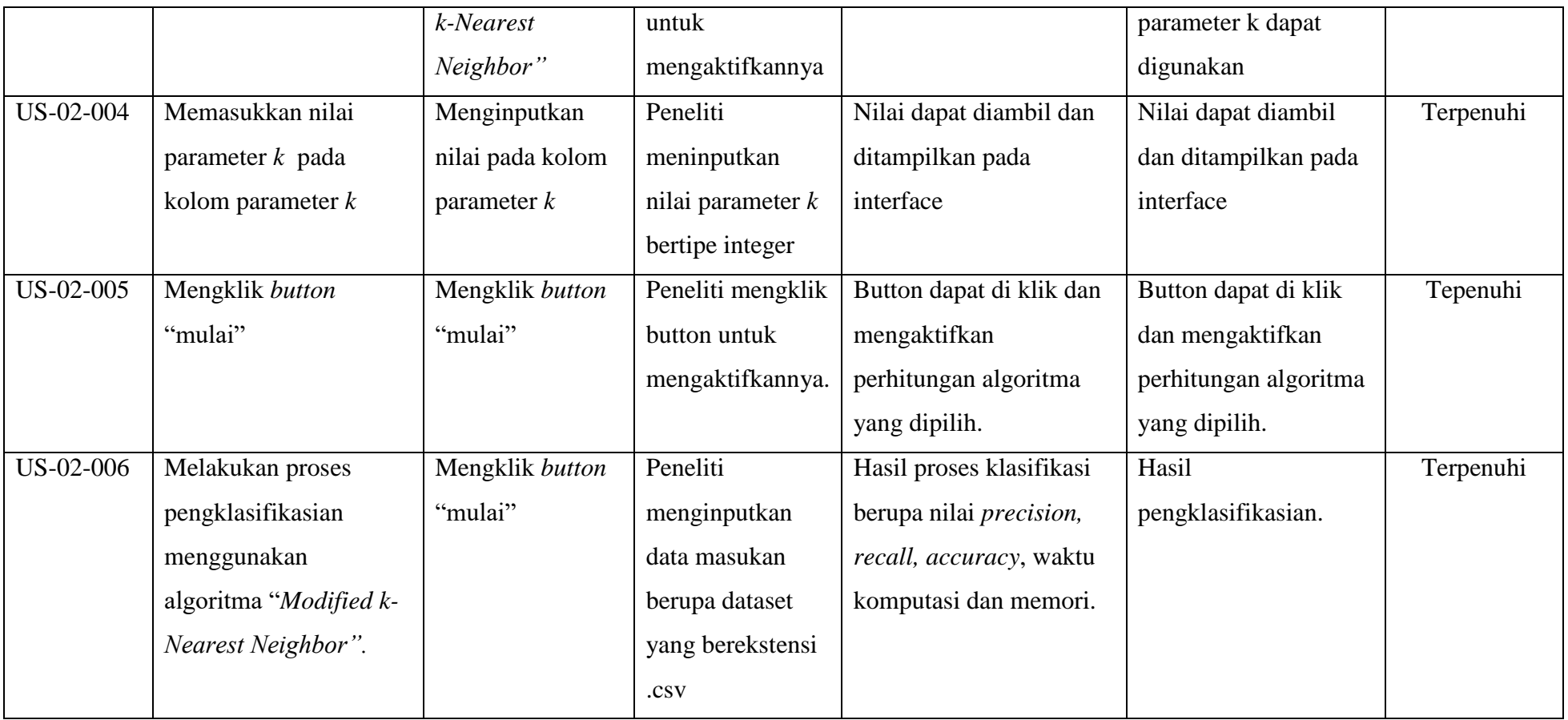

## **4.3 Kesimpulan**

Pengembangan perangkat lunak pada penelitian ini menggunakan metode RUP untuk mengembangkan perangkat lunak perbandingan kinerja algoritma *k-Nearest Neighbor* dan Modified k-Nearest Neighbor pada klasifikasi *website phishin*g. Metode RUP memiliki 4 fase dalam pengembangan perangkat lunak yaitu fase *inception, elaboration, consturuction,* dan *transition*. Pada fase *inception*  dilakukan identifikasi kebutuhan perangkat lunak yang digambarkan dalam use case diagram, pada fase *elaboration* merancang interface dan menggambarkan alur proses sistem menggunakan diagram aktivitas dan diagram *sequence*, pada fase *construction* mengimplementasikan rancangan dari perangkat lunak kedalam bahasa pemrograman berdasarkan diagram class yang telah dibuat, dan fase terakhir atau fase *transition* melakukan pengujian terhadap perangkat lunak yang telah dikembangkan untuk memastikan perangkat lunak telah memenuhi kebutuhan yang sebelumnya telah ditentukan, agar perangkat lunak yang dirancang dapat digunakan sebagai alat penelitan pada penelitian yang akan dilakukan